# **DUM č. 11 v sadě**

# **32. Inf-8 MS Excel**

Autor: Roman Hrdlička

Datum: 01.05.2014

Ročník: 2A, 2B, 2C

Anotace DUMu: Funkce RANK, řazení tabulek, práce s filtry.

Materiály jsou určeny pro bezplatné používání pro potřeby výuky a vzdělávání na všech typech škol a školských zařízení. Jakékoliv další využití podléhá autorskému zákonu.

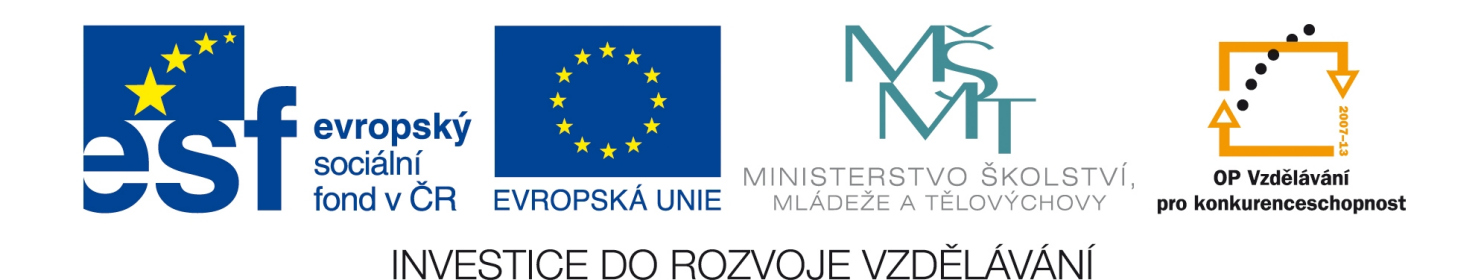

# 11. Řazení, pořadí a filtry

V dnešním díle se soustředíme na funkci RANK umožňující vyhodnotit pořadí zadané hodnoty v dané množině hodnot, řazení tabulek podle zvoleného kritéria a tvorbu filtrů, které zpřehledňují dlouhé tabulky.

### **Funkce RANK**

Jak už anglický název funkce napovídá, jejím jediným úkolem je vyhodnotit zadanou oblast buněk a pro určenou hodnotu stanovit její pořadové číslo v oblasti podle zvoleného typu řazení (buď vzestupně, kdy první v pořadí je prvek s nejmenší číselnou hodnotou, nebo sestupně, kdy je tomu naopak). Zápis funkce je jednoduchý, má celkem tři argumenty:

#### RANK(číslo; oblast; [pořadí])

kde *číslo* je hodnota, jejíž pořadí v oblasti chceme vyhodnotit, *oblast* zahrnuje všechny buňky, mezi nimiž pořadí naší hodnoty zjišťujeme, a *pořadí* je nepovinný argument, určující typ řazení. Nepovinný je proto, že pokud jej nevyplníme, automaticky bude použito řazení sestupně. Pokud jej vyplníme, používá schématu logických proměnných jinak důvěrně známého z programovacího jazyka C – hodnota 0 (logická nepravda) znamená zde řazení sestupně a jakákoli jiná hodnota, nejčastěji 1 (logická pravda), bude znamenat řazení vzestupně.

K funkci RANK je třeba ještě pro úplnost dodat několik poznámek:

- jak již napovídá označení jednotlivých argumentů v bublinové nápovědě Excelu, tato funkce není určena pro určování pořadí textových buněk. Jejich zpracování nemá v popisu práce a pokusíte-li takto získat např. pořadí zadaného textu v oblasti textů podle abecedy, výsledné chybové hlášení #HODNOTA! pro vás bude nepochybně zklamáním.
- i při zpracování výhradně číselných hodnot můžete narazit na chybové hlášení. Stane se tak, pokud *číslo* nebude nalezeno v *oblasti*. V takovém případě bude výsledkem hlášení #N/A! (nebo v případě českého Excelu 2010+ český překlad #NENÍ\_K\_DISPOZICI).
- funkce RANK je bohužel velmi jednoduchá. Pokud v *oblasti* budou dvě nebo více stejných hodnot, nedokáže mezi nimi nijak rozlišit a výsledkem bude, že všem přisoudí totéž pořadí a následující hodnoty odpovídajícím způsobem odsadí (např. v případě dvou čtvrtých míst bude následovat šesté, v případě čtyř osmých míst bude další hodnota dvanáctá). Jednoduchý formát funkce tak bohužel neumožňuje na rozdíl třeba od funkce KDYŽ použít doplňující vnoření funkce pro vyhodnocení více kritérií pro rozlišení mezi dvěma stejnými hodnotami ke stanovení konečného pořadí. Netvrdím, že by to ošetřit nešlo, např. pomocí funkcí KDYŽ a COUNTIF, ale výsledný vzorec bude velmi komplikovaný a bude vyžadovat použití většího množství datových buněk.
- při rozkopírování vzorce s funkcí RANK je třeba mít opět na paměti, že *oblast* je zcela nezbytné zakotvit. V opačném případě se bude posouvat spolu s hodnotou a to bude mít za následek sestavení zcela nevyhovujícího pořadí, poněvadž bude stále více a více hodnot chybět, případně se mohou do oblasti přidávat úplně jiné, zkreslující hodnoty.

## **Řazení tabulek**

S vyhodnocováním pořadí neodmyslitelně souvisí také řazení tabulek – když už si dáme tu práci zjistit, kdo byl první a kdo poslední, většinou je výhodné tabulku seřadit tak, aby řádky po sobě následovaly seřazeny podle nějakého klíče.

Tlačítko Seřadit najdeme na dvou místech – jednak na kartě Domů, kde je spojeno s tlačítkem pro tvorbu filtrů, o nichž budeme mluvit za chvíli, do tlačítka Seřadit a filtrovat, jednak na kartě Data, kde jsou již obě možnosti zpracování dat odděleny.

V obou případech jsou zvlášť umístěna tlačítka pro vzestupné a sestupné abecední řazení, jelikož se používá nejčastěji, a zvlášť je tlačítko Vlastní řazení, kde si již můžeme přesně navolit, jak chceme tabulku seřadit.

Při řazení tabulek musíme mít vždy na paměti jednu zásadní věc: pokud označíme oblast buněk a necháme ji seřadit, Excel bude automaticky předpokládat, že chceme řadit **pouze tuto oblast**. To však nemusí být nezbytně pravda – např. označíme poslední sloupec tabulky, ale přitom chceme řadit tabulku celou. V takovém případě nás Excel upozorní, že vedle označené oblasti se nacházejí další data a pokud s řazením budeme pokračovat, nebudou tato data seřazena. To by v naprosté většině případů zcela zničilo celou konzistentnost dat v tabulce, neboť seřazená data by již nekorespondovala se zbytkem tabulky, protože by se nacházela na úplně jiných řádcích. Doporučuje se tedy pro řazení celých tabulek vždy označit **celou tabulku včetně záhlaví**, jelikož to bude použito pro rozlišení kritérií řazení. Také stačí mít pouze nakliknuto do tabulky, po stisku tlačítka Vlastní řazení se automaticky

označí celá tabulka i se záhlavím.

Samotné řazení probíhá v okně jako na obrázku. V první rozevírací nabídce zvolíme, podle kterého sloupce budeme řadit (zde je vidět výhodnost použití záhlaví, jinak by v seznamu byly přímo první hodnoty a mohlo by být velice těžké správně uhodnout, která hodnota

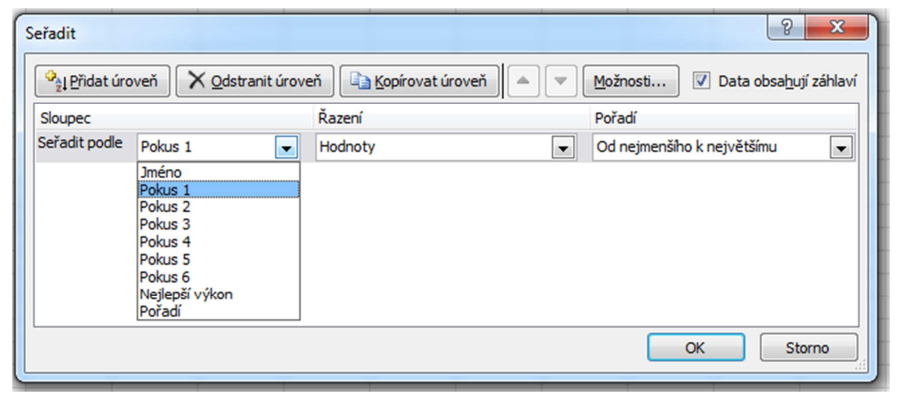

patří ke kterému sloupci). Druhá nabídka specifikuje, podle čeho řadíme: můžeme si vybrat, zda podle hodnoty buňky, barvy výplně či písma buňky nebo ikony buňky. Třetí nabídka pak specifikuje typ řazení: podle hodnoty textové buňky abecedně A–Z či Z–A, číselné buňky vzestupně či sestupně a pro řazení podle barev musíme sestavit vlastní pořadí barev. Také pro hodnoty buňky je možné sestavit vlastní seznam; zapíše se do tabulky Vlastní seznamy a bude jej pak možno použít i pro tvorbu řad.

Na rozdíl od funkce RANK pro řazení tabulek je možno použít více kritérií; další se aplikuje, pokud podle předchozího budou hodnoty stejné. Nové kritérium přidáme tlačítkem Přidat úroveň, již nepotřebné kritérium odstraníme tlačítkem Odstranit úroveň. Kritéria můžeme také příslušným tlačítkem kopírovat nebo měnit pořadí jejich vyhodnocování tlačítky se šipkami.

#### **Filtry**

Filtrem se rozumí podmínka, kterou je testován každý řádek tabulky. Vyhoví-li podmínce, zůstane zobrazen, nevyhoví-li, bude skryt. Výhoda filtrů tkví v tom, že zpřehledňují rozsáhlé tabulky, které by bez nich byly zobrazeny na mnoho obrazovek. Skryté řádky lze deaktivací filtru samozřejmě kdykoli

znovu zobrazit, v žádném případě to neznamená, že by byly smazány.

Filtr na tabulce aktivujeme stiskem přepínacího tlačítka Filtr, kterým jej můžeme také opět deaktivovat. Aktivace změní záhlaví všech sloupců tabulky v rozevírací nabídky, kde můžeme navolit, které hodnoty chceme zobrazit (viz obrázek). Buď přímo volíme z jednotlivých hodnot prostřednictvím příslušného zaškrtávacího políčka nebo můžeme definovat složitější podmínky pomocí volby Filtry čísel / textů. Filtry z různých sloupců můžeme mezi sebou samozřejmě kombinovat.

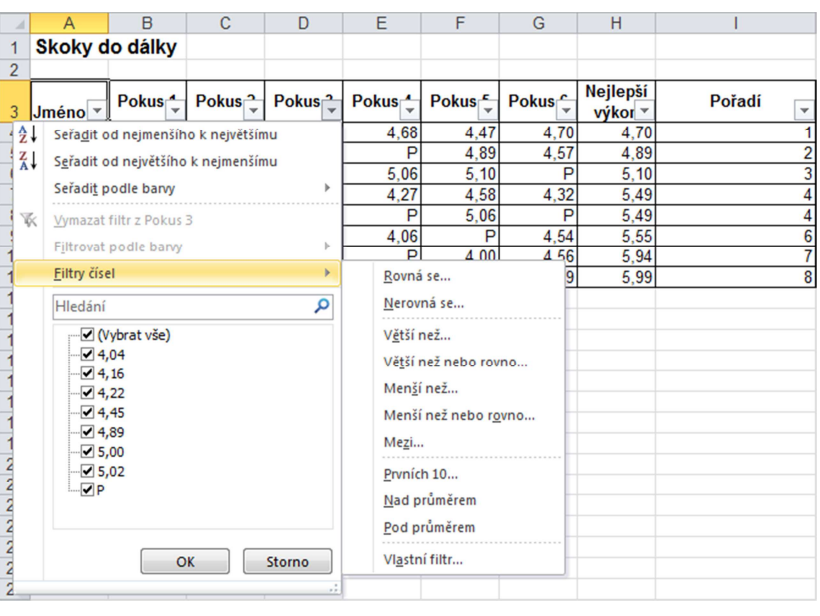

## **Cvičení Skoky, Běh, Přijímačky: pořadí, řazení, filtry, další funkce**

Otevřete sešit rank.xlsx. Obsahuje tři listy: skoky, beh a prijimacky. Všechny jsou zaměřeny na procvičení funkce RANK v různých variantách řazení a některých dalších funkcí. Opět se není třeba zdržovat formátováním tabulek, pouze samotnými vzorci.

- 1. Nejlepší výkon v listu skoky se počítá pomocí funkce MAX (ta ignoruje nečíselné hodnoty, takže ani s označením přešlapů nebude problém). Časy běžců v listu beh zjistíte snadno, zkuste popřemýšlet ☺ V listu prijimacky pak zjišťujete součet bodů za všechny předměty.
- 2. Nyní musíme vyhodnotit pořadí ve všech listech.
	- a) v listu skoky řadíte sestupně (nejlepší výkon je nejdelší), takže argument *pořadí* ve funkci RANK může zůstat prázdný (nebo zapíšeme číslo 0)
	- b) v listu beh ovšem řadíme vzestupně (nejlepší čas je samozřejmě ten nejkratší), takže argument *pořadí* musí mít hodnotu libovolného čísla různého od nuly (např. 1)
	- c) v listu prijimacky opět řadíme sestupně, viz tedy bod a).
	- Nezapomeňte na ukotvování *oblasti* klávesou F4, jinak výsledky budou zcela nesmyslné!
- 3. V listu prijimacky ještě navíc rozhodujeme, zda je žák přijat nebo nepřijat. Přijato má být 15 nejlepších žáků. Snad nemusím ani napovídat, že použijeme rozhodovací funkci KDYŽ, ale podmínku byste měli zvládnout sestavit sami. V tomto listu rovněž dopočítáváme průměry, minima a maxima, což by ale už vůbec neměl

být problém.

- 4. Tabulky setřídíme vždy od nejlepšího pořadí k nejhoršímu.
- 5. Nakonec v listu prijimacky vyfiltrujeme všechny žáky, kteří dosáhli z českého jazyka alespoň 60 bodů. Zde použijeme číselného filtru, viz obrázek.

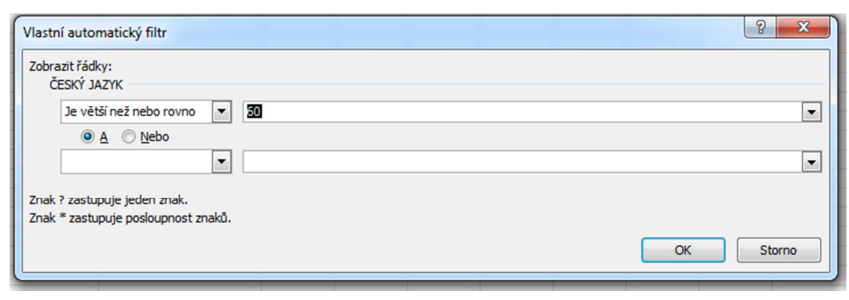

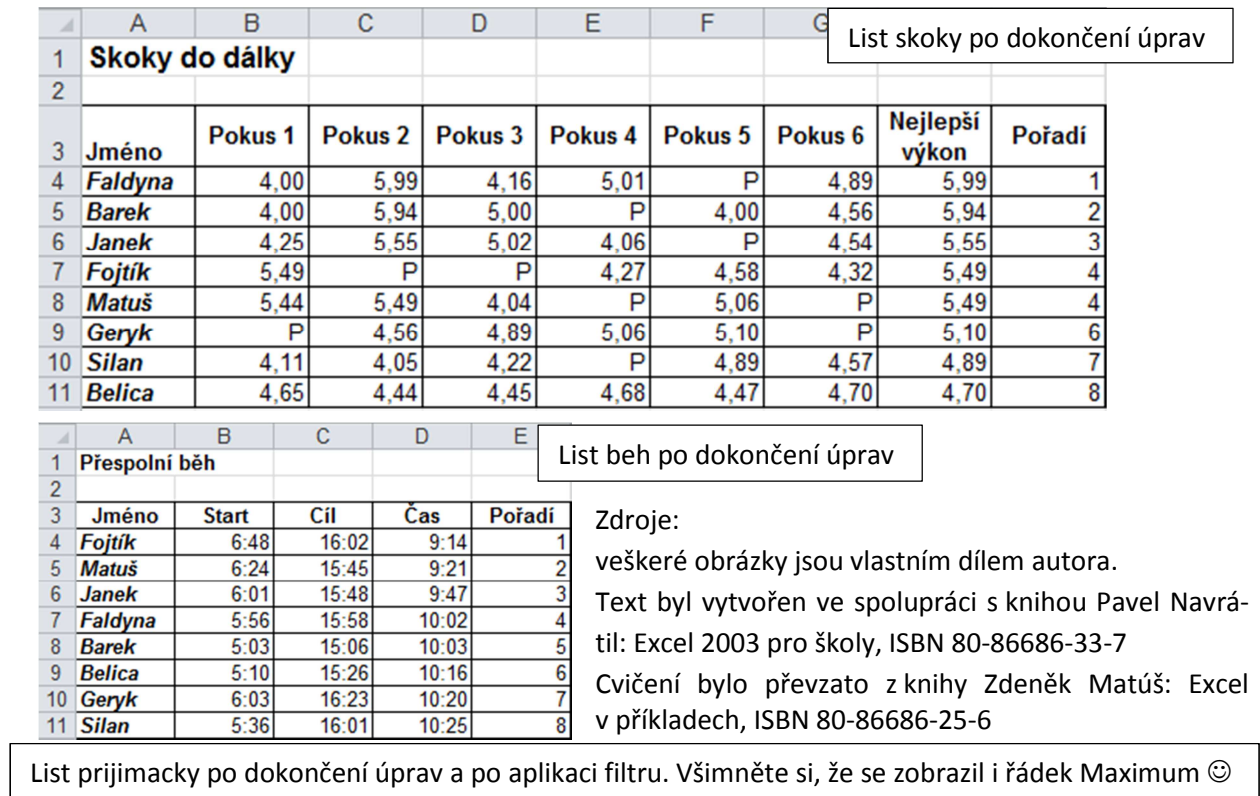

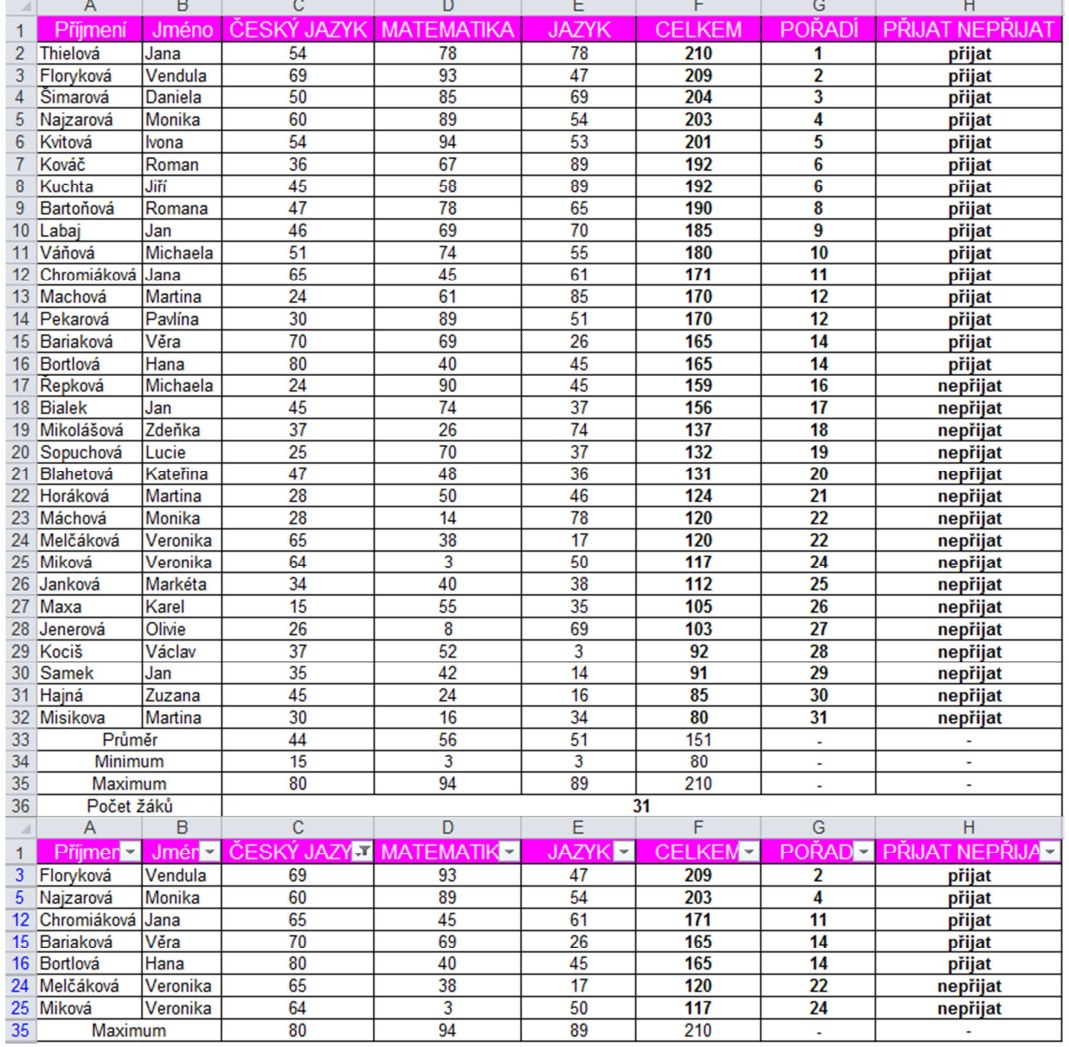